## **Алгоритм создания блока окна**

1. Вычертите полининией контур окна (вид сверху) без четверти. Размер окна 1200х300 мм.

2. На расстоянии около 100 мм с двух сторон от контура окна постройте 2 вспомогательных отрезка, которые будут служить основой для маскировки.

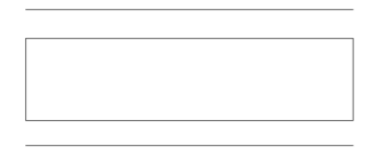

3. Из панели инструментов **Редактирование** вызовите команду **Маскировка** и постройте контур маскировки указав 4 точки и нажав в командной строке замкнуть

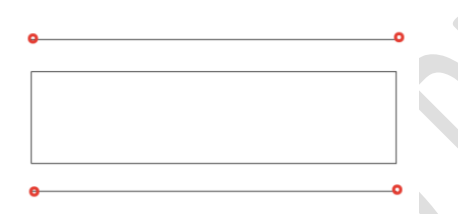

После построения перенесите контур маскировки на задний план (панель инструментов редактирования). В свойствах маскировки настройте **Контур** → **Отображать без печати.**

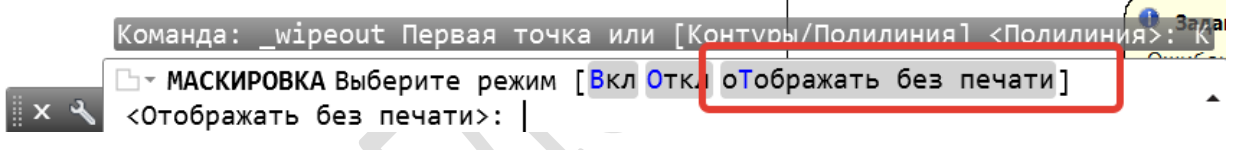

4. С помощью команды Отрезок постройте вертикальные линии весом 0,4 (контур стен) и горизонтальные линии синего цвета (контур оконного проема).

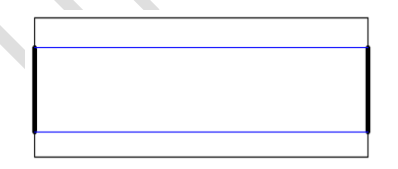

*Полилинию, которую строили в п. 1 и вспомогательные отрезки (см. п.2) удалите.*

5. Для придания блоку динамичности необходимо блок ОК открыть в **Редакторе блоков.**

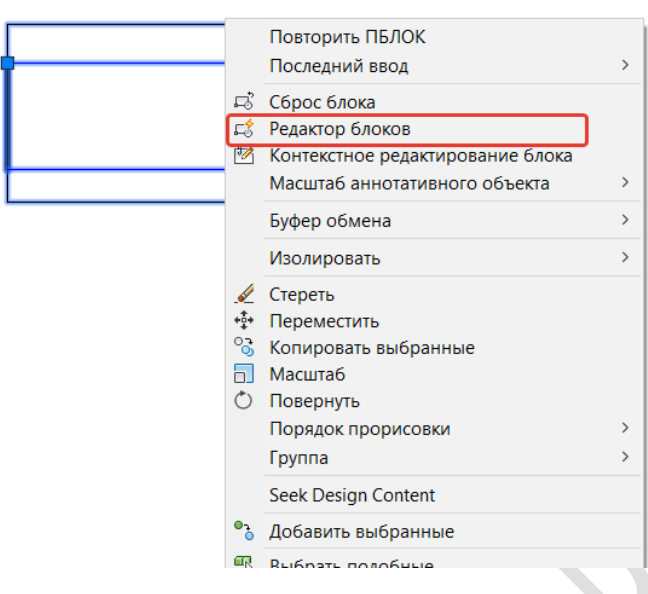

6. В свойствах выберите параметр Линейный

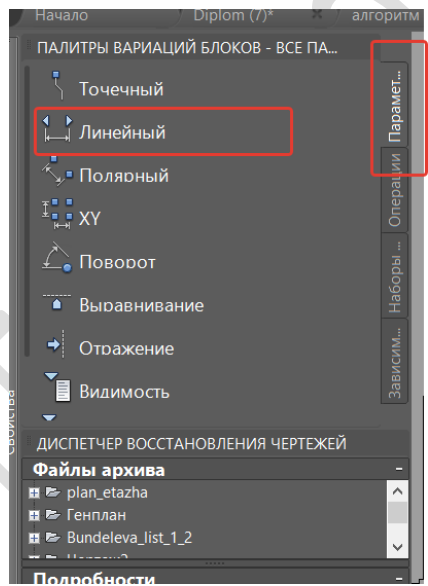

И задайте первый параметр для растягивания.

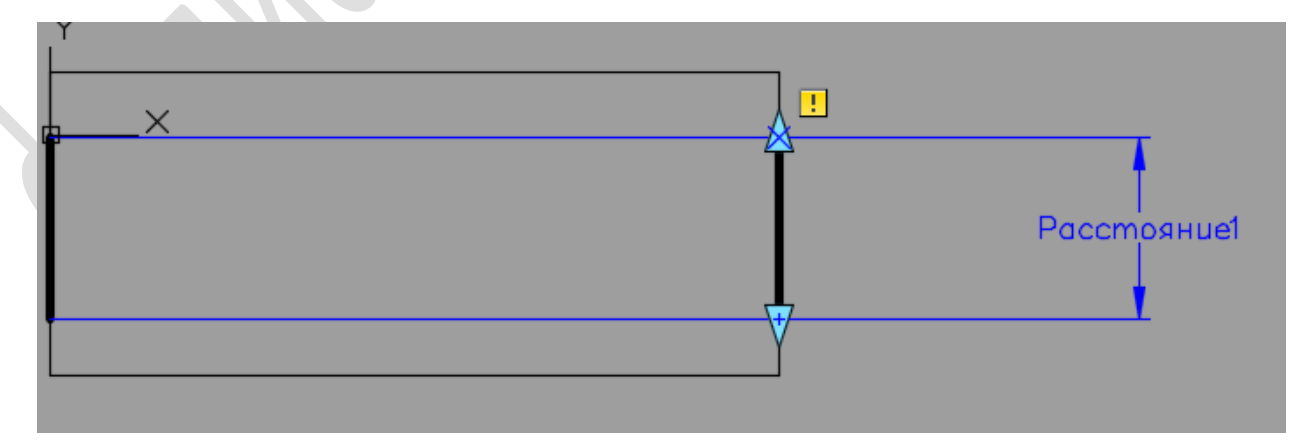

## Вызовите операцию Растянуть

На первый запрос в командной строке Выберите параметр нажмите ЛКМ на размер Расстояние1

На второй запрос Укажите точку параметра нажмите ЛКМ на появившуюся подсказку красного цвета.

На третий запрос начертите рамку растягивания в последовательности, указанной на рисунке. При этом рамка не должна пересекать середину объекта.

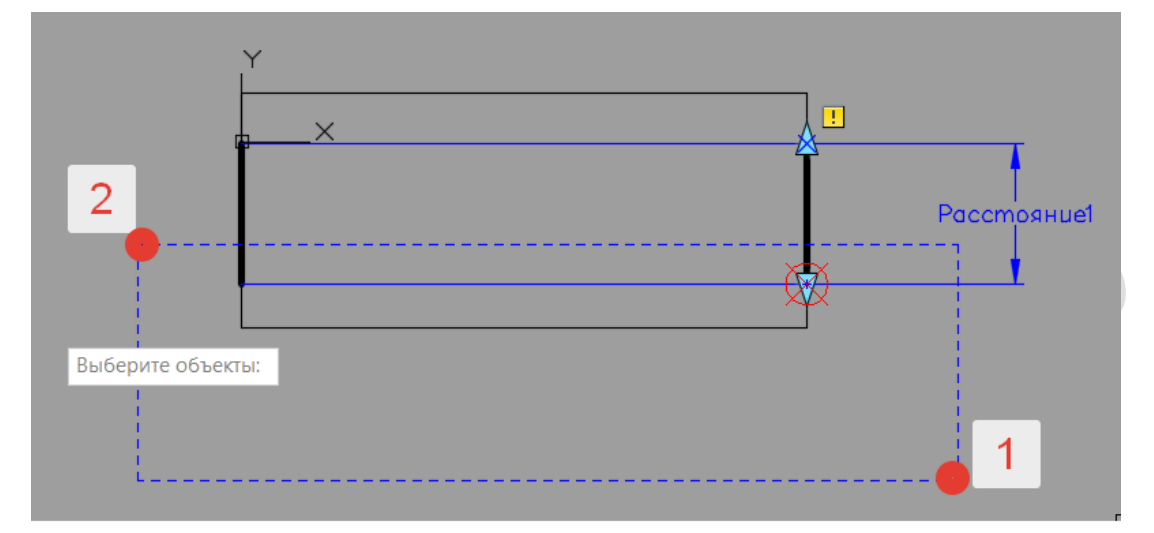

На последний запрос выберите объекты секущей рамкой, нажмите Enter.

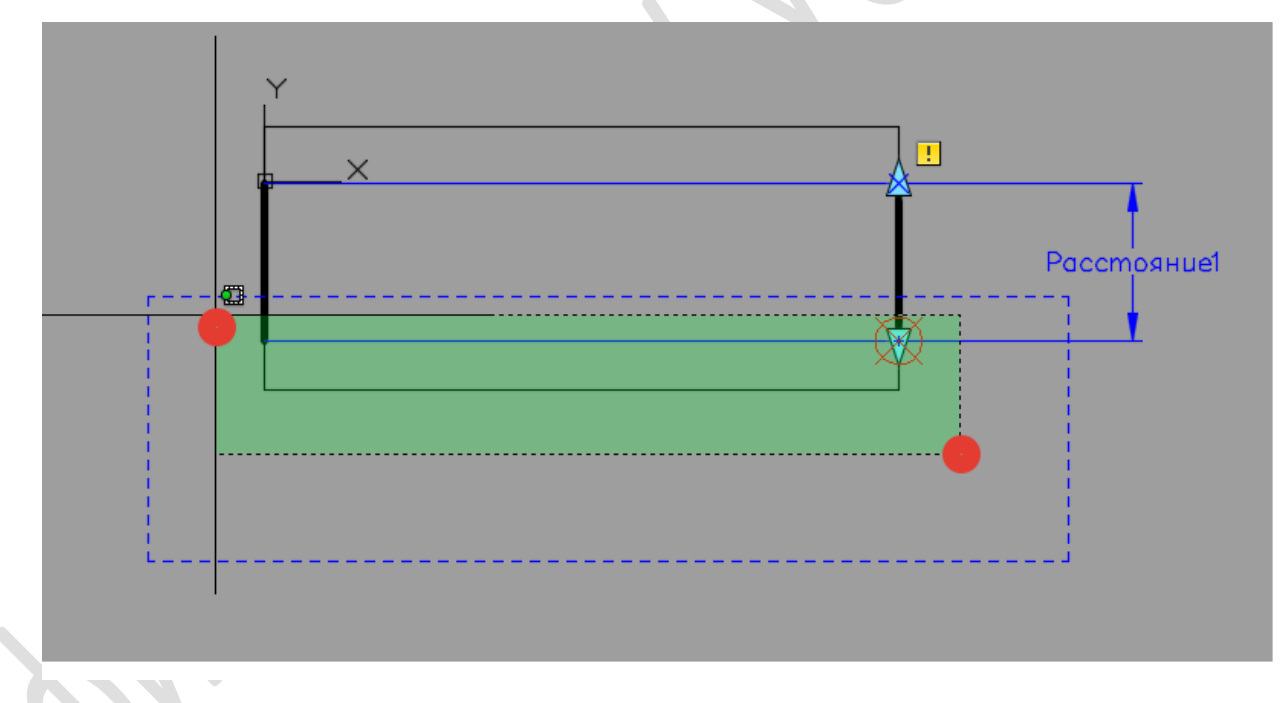

Для проверки работоспособности блока нажмите на ленте **Тестировать блок**.

7. Аналогично настраиваем динамичность второй стороны блока.

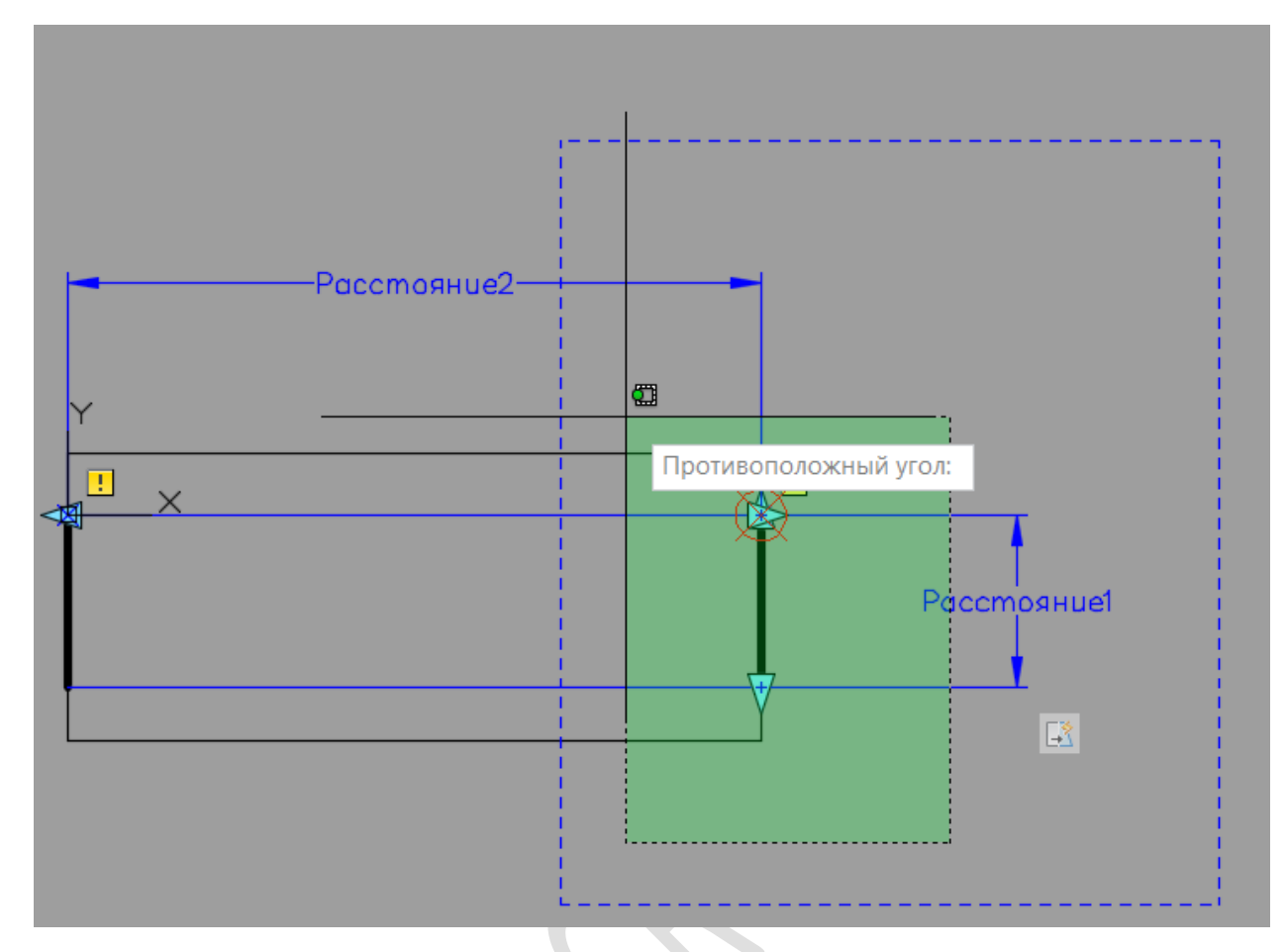

8. Для удобства работа возможно настроить список значений для параметров.

Выделите параметр Расстояние 1, нажмите ПКМ, вызовите **Свойства**.

В графе **Набор значений** выберите Тип расст Список.

В графе **Список значений** укажите варианты толщины стены (например, 300, 400, 500 мм). Аналогично добавьте список для второго параметра (например, 1200, 1500, 1800 мм).

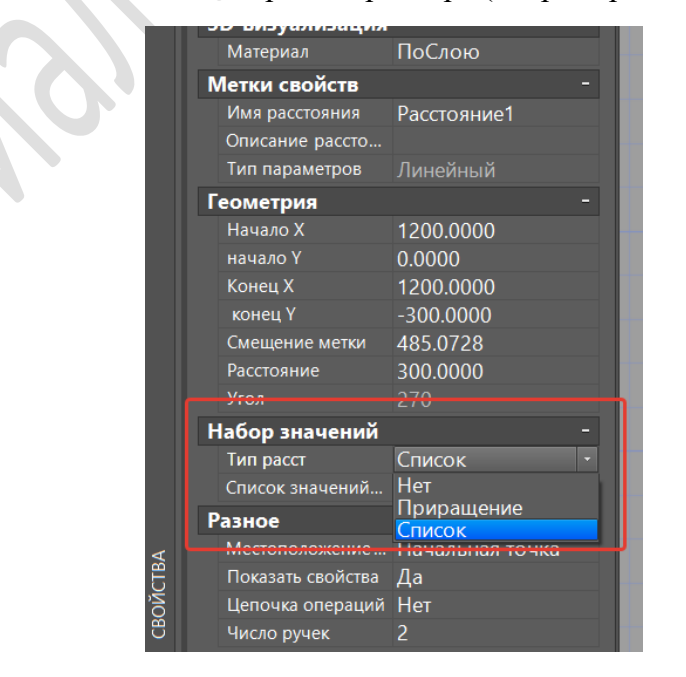

9. По правилам создания аннотативного блока создайте блок с названием ОК.

В качестве базовой точки выберите т.1.

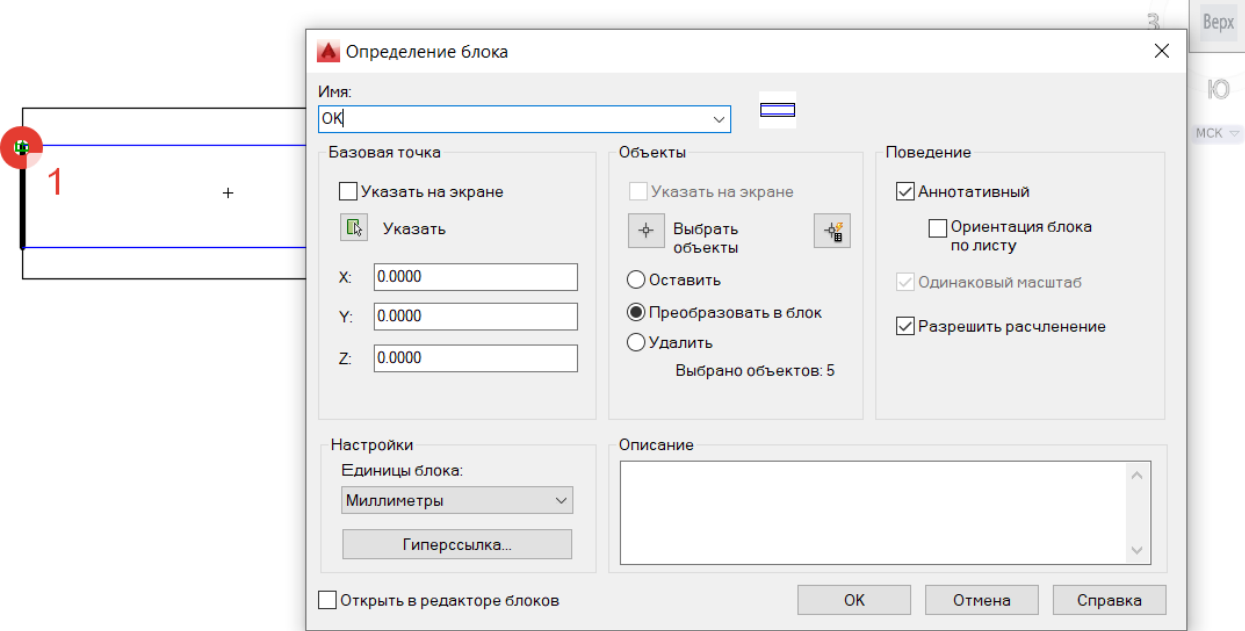

Запишите блок на диск D:\ПГС-21\ОК